# Tableur DHG Lycée :

# Comment calculer une DHG normale et fonctionnelle pour démontrer l'insuffisance structurelle des moyens alloués à l'Éducation nationale ?

L'objectif de ce tableur est de nous aider à présenter une DHG à partir de nos besoins réels (effectifs raisonnables, respect des horaires officiels et des horaires dédoublés …), pour pouvoir la comparer à la DHG institutionnelle et pointer ainsi nos conditions de travail dégradées ainsi que celles de nos élèves (effectifs pléthoriques, postes supprimés ou non créés …).

Ce sera l'occasion de pouvoir communiquer sur nos difficultés de manière plus simple et plus visible avec différents interlocuteurs, en particulier les représentants des élèves et des parents, lors du CA notamment.

Le tableur est constitué selon les principes suivants :

- Les enseignements obligatoires ou facultatifs pour chacun des niveaux apparaissent en vert ;
- L'horaire disciplinaire élève fixé par le BO pour chacun des enseignements est déjà rempli dans la case Horaire élève en face de chaque enseignement ;
- Il ne faut remplir (si nécessaire) que les cases blanches, en indiquant l'Horaire dédoublé et le Nombre de classes ou de groupes pour chaque enseignement.

### Exemple :

 Dans l'établissement, il y a 10 classes de seconde et sur les 4h de français hebdomadaires dont doit bénéficier chaque élève, 1 heure est dédoublée.

Dans le tableur, dans l'onglet Seconde GT, il faut :

- ajouter le chiffre 1 dans la case Horaire dédoublé correspondant au Français ;
- ajouter le chiffre 10 dans la case Nombre de classes ou de groupes.
- Certains enseignements pouvant être partagés entre plusieurs disciplines, celles-ci apparaissent en jaune (la liste de ces disciplines n'est pas exhaustive). Il faut alors indiquer pour chacune de ces disciplines l'Horaire élève, l'Horaire dédoublé et le Nombre de classes ou de groupes pris en charge par cette discipline.

# Exemple :

Dans l'établissement, il est proposé 3 langues vivantes (Anglais, Allemand et Espagnol). En seconde, les 5,5 h de LVA+LVB sont réparties à hauteur de 3 h pour la LVA Anglais et 2,5 h pour la LVB Allemand ou Espagnol. Il est prévu 13 groupes d'anglais, 7 groupes d'espagnol et 6 groupes d'allemand, chaque groupe bénéficiant d'une heure dédoublée.

Dans le tableur, dans l'onglet Seconde GT, il faut :

- ajouter le chiffre 3 dans la case Horaire élève correspondant à la LVA ;
- ajouter le nombre 2,5 dans la case Horaire élève correspondant à la LVB ;
- ajouter le chiffre 3 dans la case Horaire élève correspondant à la discipline Anglais ;
- ajouter le nombre 2,5 dans la case Horaire élève correspondant à la discipline Allemand ;
- ajouter le nombre 2,5 dans la case Horaire élève correspondant à la discipline Espagnol ;
- Ajouter le chiffre 1 dans la case Horaire dédoublé correspondant à la LVA, à la LVB et aux disciplines Anglais, Allemand et Espagnol ;
- ajouter le chiffre 13 dans la case Nombre de classes ou de groupes correspondant à la LVA ;
- ajouter le chiffre 13 (7+6) dans la case Nombre de classes ou de groupes correspondant à la LVB ;
- ajouter le chiffre 13 dans la case Nombre de classes ou de groupes correspondant à la discipline Anglais ;
- ajouter le chiffre 6 dans la case Nombre de classes ou de groupes correspondant à la discipline Allemand ;
- ajouter le chiffre 7 dans la case Nombre de classes ou de groupes correspondant à la discipline Espagnol.
- Si une (ou plusieurs) discipline(s) intervenant dans un enseignement n'est pas renseignée, il faut l'ajouter dans la case autre discipline (ou si nécessaire, en insérant une ligne supplémentaire dans le tableur en cliquant avec le bouton droit de la souris sur le numéro de la ligne).

Le total horaire de cette (ou ces) autre(s) discipline(s) doit être ajouté dans l'onglet TRMD.

#### Exemple :

 Dans l'établissement, la LVB Italien est enseignée en seconde à hauteur de 2,5 h hebdomadaires, il faut dans la partie LVA+LVB de l'onglet Seconde GT, remplacer la case Autre discipline par Italien.

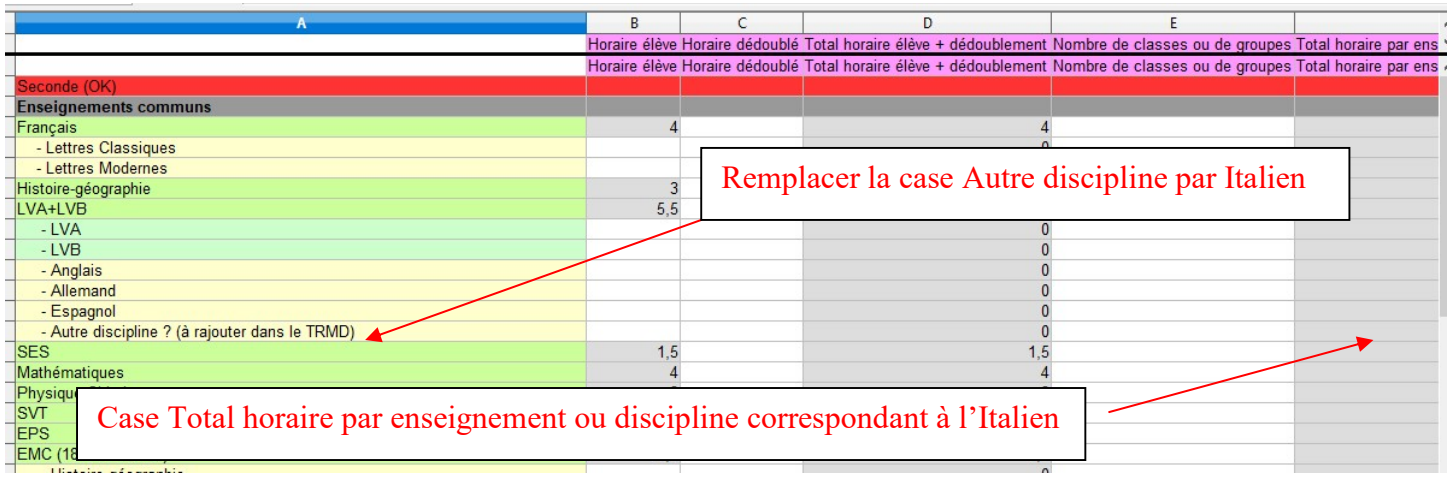

Dans l'onglet TRMD, il faut sélectionner la case Total Seconde correspondant à l'Italien et ajouter à la formule déjà enregistrée dans la barre de formule la case Total horaire par enseignement ou discipline correspondant à l'Italien (il suffit pour cela de se rendre dans l'onglet Seconde GT et de cliquer sur la case Total horaire par enseignement ou discipline correspondant à l'Italien).

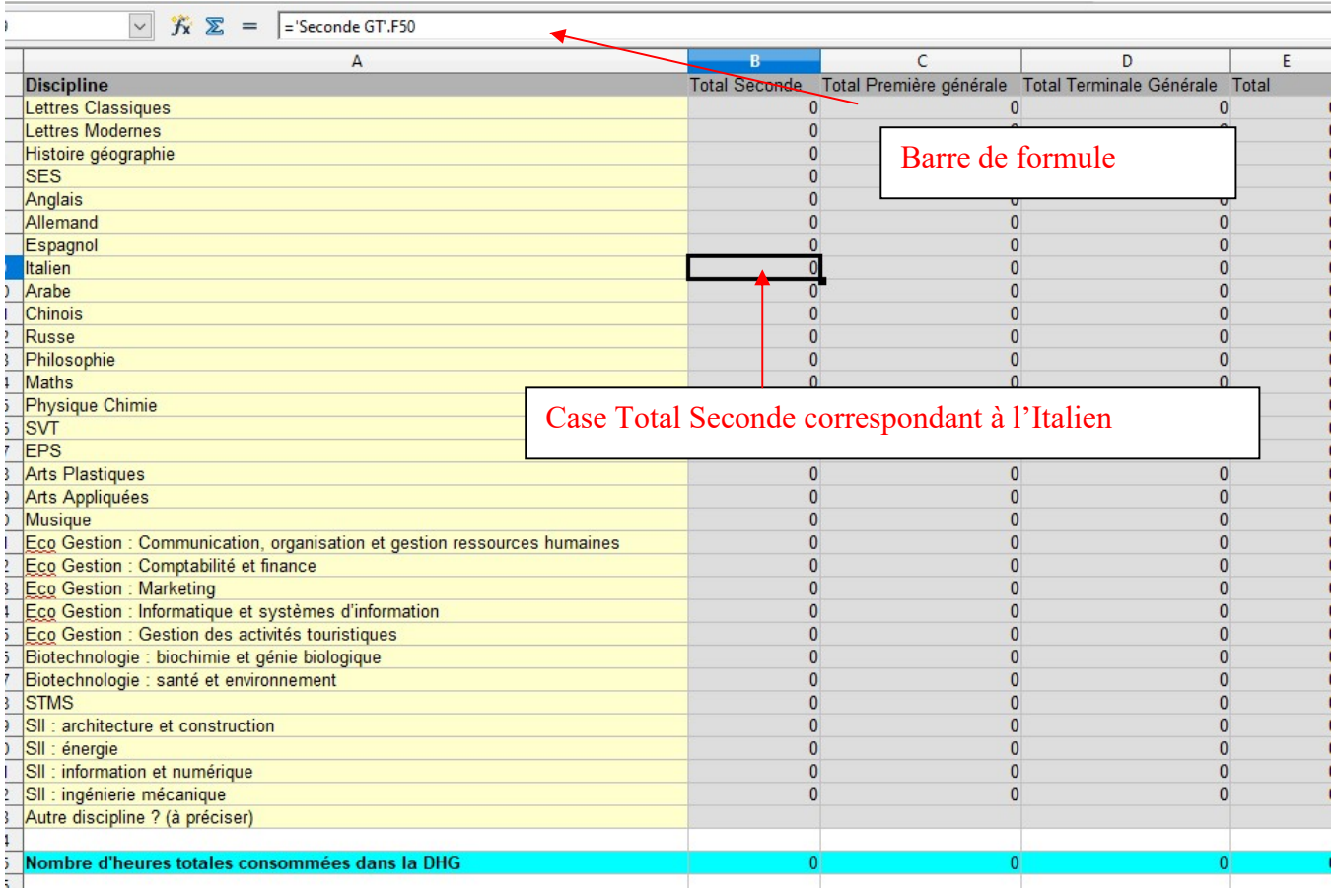

- Dans l'onglet TRMD, pour chaque discipline, indiquer dans la case Total apport horaire, le total des heures apportées par l'ensemble des enseignants : tenir compte du grade (agrégé ou certifié), des temps partiels, des décharges de service, … .
- Lorsque l'intégralité du tableur est ainsi remplie, cela donne automatiquement :
	- pour chaque enseignement et chaque niveau, le nombre d'heures totales consommées dans la DHG ;
	- dans l'onglet TRMD, le nombre d'heures totales consommées dans la DHG par chaque discipline et pour l'ensemble des disciplines.
- Après avoir enregistré cette saisie (Fichier 1), il est possible de faire évoluer pour chaque enseignement et à chaque niveau l'horaire dédoublé, le nombre de groupes, … et ainsi obtenir automatiquement une DHG « normale » qui pourra aussi être enregistrée (Fichier 2).
- En comparant l'onglet TRMD du Fichier 2 avec celui du Fichier 1, on peut facilement déterminer le nombre d'heures manquantes pour mettre en œuvre la DHG « normale » et le nombre d'heures en plus qu'il faudrait attribuer à chaque discipline.